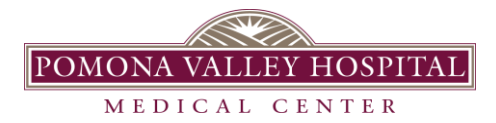

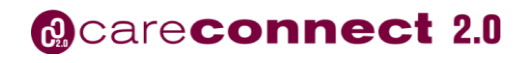

# Patient Guide for APPLE Health Data Share with Provider IOS 15 and Higher

#### APPLE Health Data Share with Provider: Patient Guide

APPLE Health data share with provider allows you to share your data from your connected apps to Apple Health. It gives providers the ability to securely view data you choose from your connected apps directly within your chart. \*\*IOS 15 and higher is required\*\*

## **Share with healthcare providers**

If you live in the United States, you can share your health data with enrolled healthcare providers. Sharing data from the Health app can lead to richer, betterinformed conversations with your doctor and healthcare team.

- 1. On your iPhone, open the Health app.
- 2. Tap the Sharing tab, then tap Share with your doctor.
- 3. Follow the onscreen prompts to select which topics to share with your doctor.
- 4. Tap Share.

Using their own health records system, your healthcare team can review the data that you share. You can stop sharing or manage which types of health data are shared at any time from the Sharing tab in the Health app on iPhone.

### **Manage what you share and view**

You are in control of what you share. You can change what is being shared, stop sharing, or stop receiving health data at any time. You can also update what notifications you receive from individuals who are sharing their data with you.

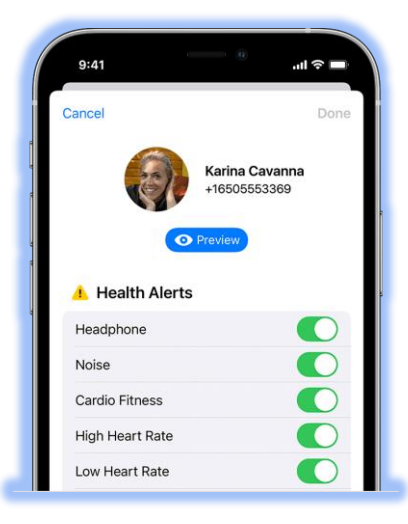

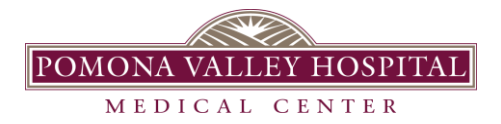

#### **@careconnect 2.0**

### **Stop sharing health data**

- 1. On your iPhone, open the Health app.
- 2. Tap Sharing.
- 3. Select an individual or provider under You're Sharing With.
- 4. Turn off a health topic to stop sharing that data.

You can also tap Show All Topics under any category to add additional data to share. To stop sharing all health data, you can scroll down and tap Stop Sharing. If you stop sharing entirely, your data is removed from the other person's device or the provider's health record system.

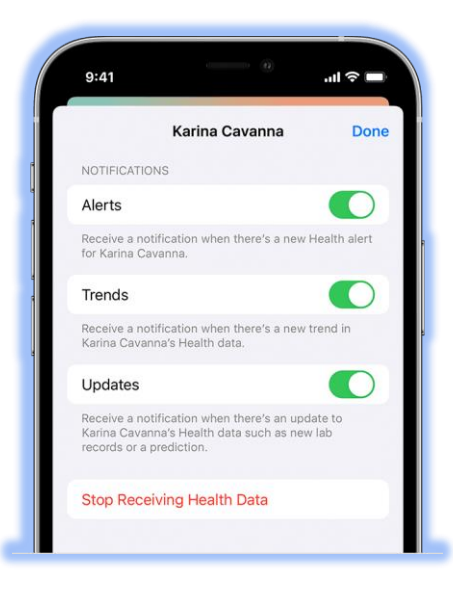

### **Stop receiving health data**

- 1. On your iPhone, open the Health app.
- 2. Select an individual under Sharing With You.
- 3. Tap Options in the upper-right.
- 4. Turn off Stop Receiving Health Data.

If you want to stop receiving notifications, you can turn off Alerts, Trends, or Updates.